# **BAB IV**

# **ANALISA DAN PERANCANGAN**

Sebelum masuk dalam tahap pembuatan aplikasi, maka terlebih dahulu perlu dilakukan analisa dan perancangan terhadap aplikasi yang akan dibuat. Tahap analisa merupakan tahapan yang sangat penting dalam pembuatan aplikasi, karena pada tahap ini dilakukan identifikasi permasalahan, kebutuhan sistem dan penyelesaian masalah. Sedangkan tahap perancangan merupakan tahap pembuatan rincian aplikasi dari hasil analisa menjadi bentuk perancangan yang dapat dimengerti oleh pengguna.

## **4.1 Analisa Kebutuhan Data**

Data merupakan bahan mentah yang akan diolah untuk menghasilkan sebuah informasi. Beberapa data yang dibutuhkan pada pembuatan aplikasi *clustering* dokumen ini adalah sebagai berikut:

1. Data Koleksi Dokumen/Korpus

Data Koleksi dokumen adalah data inputan yang berisi kumpulan dokumen teks. Selanjutnya masing-masing dokumen yang ada dalam koleksi dokumen ini akan diproses ke dalam 4 tahapan *text mining* hingga memberikan *output* berupa dokumen dokumen teks yang telah terkluster/terkelompok.

2. Data Jumlah Kelompok

Data jumlah kelompok adalah data inputan yang berupa jumlah kelompok/kluster yang ingin dibentuk oleh pengguna terhadap koleksi dokumen.

Pada bab analisa dan perancangan ini, data koleksi dokumen yang digunakan adalah sebagai berikut :

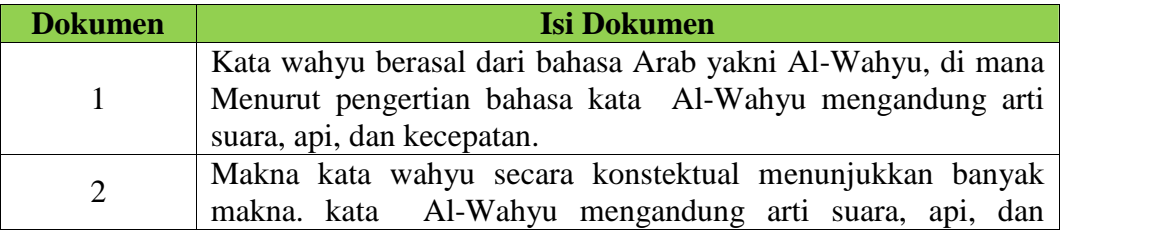

#### **Tabel 4.1 Data Koleksi Dokumen**

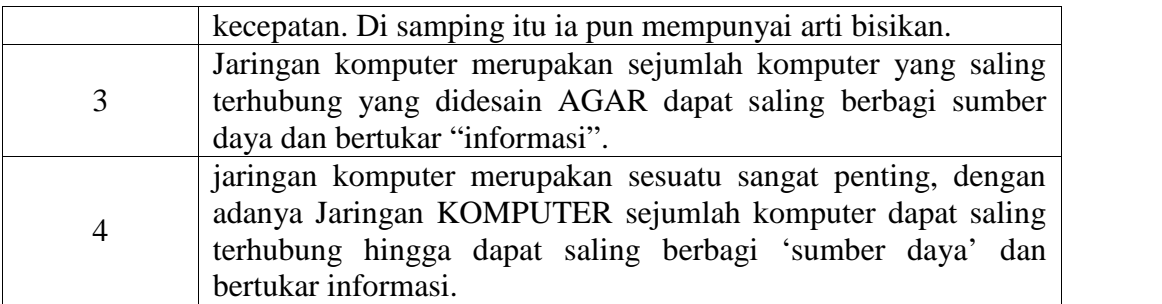

Dengan jumlah kelompok/kluster yang akan dibentuk adalah 2 kelompok/kluster.

# **4.2 Analisa Penyelesaian Masalah**

Untuk memperjelas proses yang terjadi pada aplikasi *clustering* dokumen ini dapat digambarkan melalui gambar 4.1 sebagai berikut :

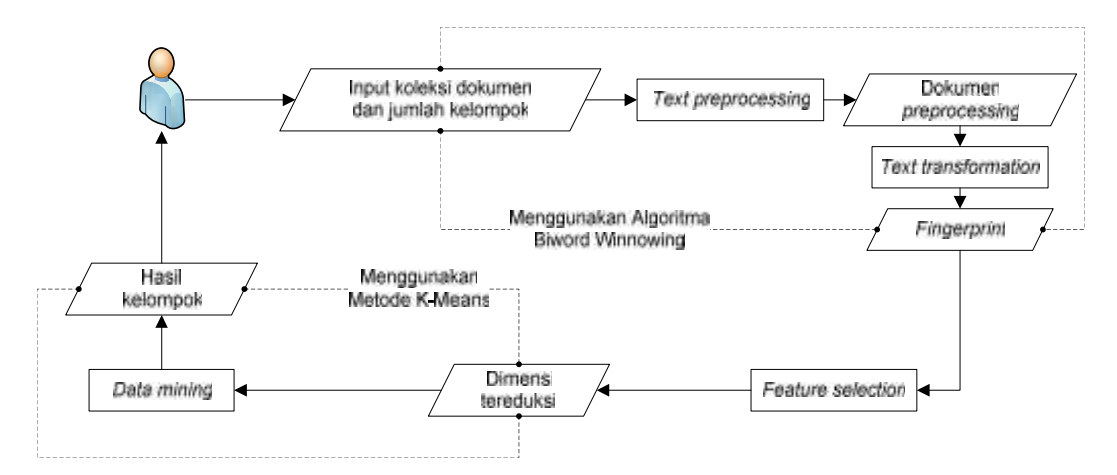

**Gambar 4.1 Gambaran Umum Aplikasi** *Clustering* **Dokumen**

Gambar 4.1 diatas menggambarkan proses yang dilakukan oleh aplikasi *clustering* dokumen teks. Secara garis besar ada 4 tahapan yang akan dilakukan oleh aplikasi *clustering* ini, yaitu sebagai berikut :

- a. *Text Preprocessing*
- b. *Text transformation*
- c. *Feature Selection*
- d. *Data mining*

## **4.2.1** *Text Preprocessing*

Pada tahap ini akan dilakukan proses pengubahan huruf besar yang ada pada masing-masing dokumen menjadi huruf kecil, selanjutnya dilakukan proses penghilangan karakter atau simbol yang tidak berguna bagi proses pengelompokkan. Untuk lebih jelasnya dapat dilihat pada *flowchat* berikut :

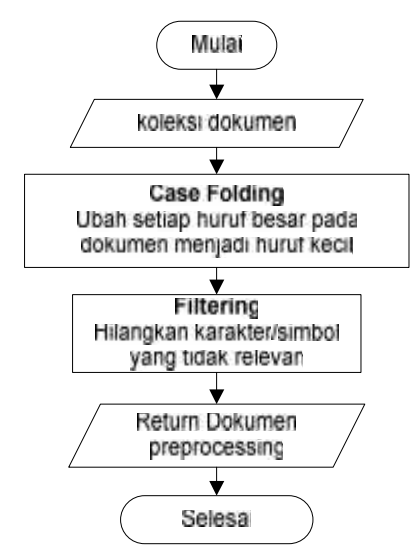

**Gambar 4.2** *Flowchart Text Preprocessing*

Berdasarkan gambar 4.2 di atas, proses *Preprocessing* dimulai pembacaan koleksi dokumen, lalu proses dilanjutkan mengubah setiap huruf besar ditemukan pada maka diganti dengan huruf kecil, dan jika simbol atau karakter tidak berguna ditemukan maka simbol atau karakter tersebut dibuang. Dokumen hasil *Preprocessing* akan disimpan dalam *array* dokumen *Preprocessing*. Hasil proses *Preprocessing* data koleksi dokumen pada tabel 4.1 adalah sebagai berikut :

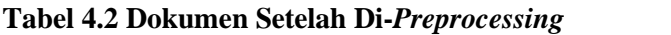

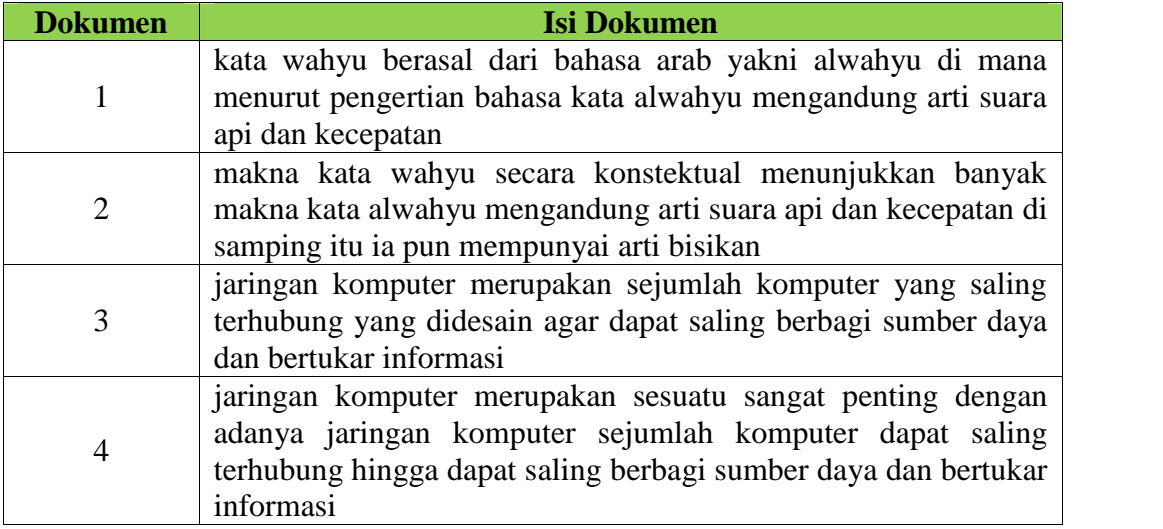

#### **4.2.2** *Text Transformation*

Setelah dokumen yang telah di-*Preprocessing* didapatkan, dilanjutkan dengan proses-proses yang ada pada tahap *Text transformation*. Ada beberapa proses yang terdapat dalam tahap *Text transformation*, yaitu *tokenizing*, enkripsi MD5, *hashing*, pembentukan window, dan pemilihan nilai *hash* minimum untuk dijadikan sebagai *fingerprint*. Untuk lebih jelasnya dapat dilihat pada *flowchart* berikut ini :

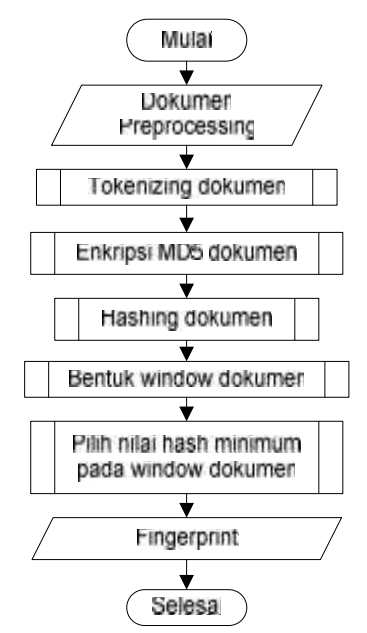

**Gambar 4.3** *Flowchart Text Transformation*

#### **4.2.2.1 Proses** *Tokenizing*

Proses *tokenizing* adalah proses pemotongan kalimat yang terdapat pada dokumen menjadi 2 kata(*biword*). Proses *tokenizing* dapat dilihat pada *flowchart* berikut :

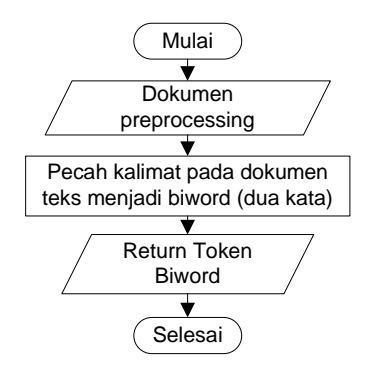

**Gambar 4.4** *Flowchart* **Proses** *Tokenizing*

Berdasarkan gambar 4.4 di atas, proses *tokenizing* yaitu memecah setiap kalimat pada dokumen menjadi 2 kata. Hasil dari proses ini disimpan dalam *array* token *biword* agar dapat digunakan pada proses selanjutnya. Hasil proses *tokenizing* dengan menggunakan dokumen *Preprocessing* pada tabel 4.2 adalah sebagai berikut :

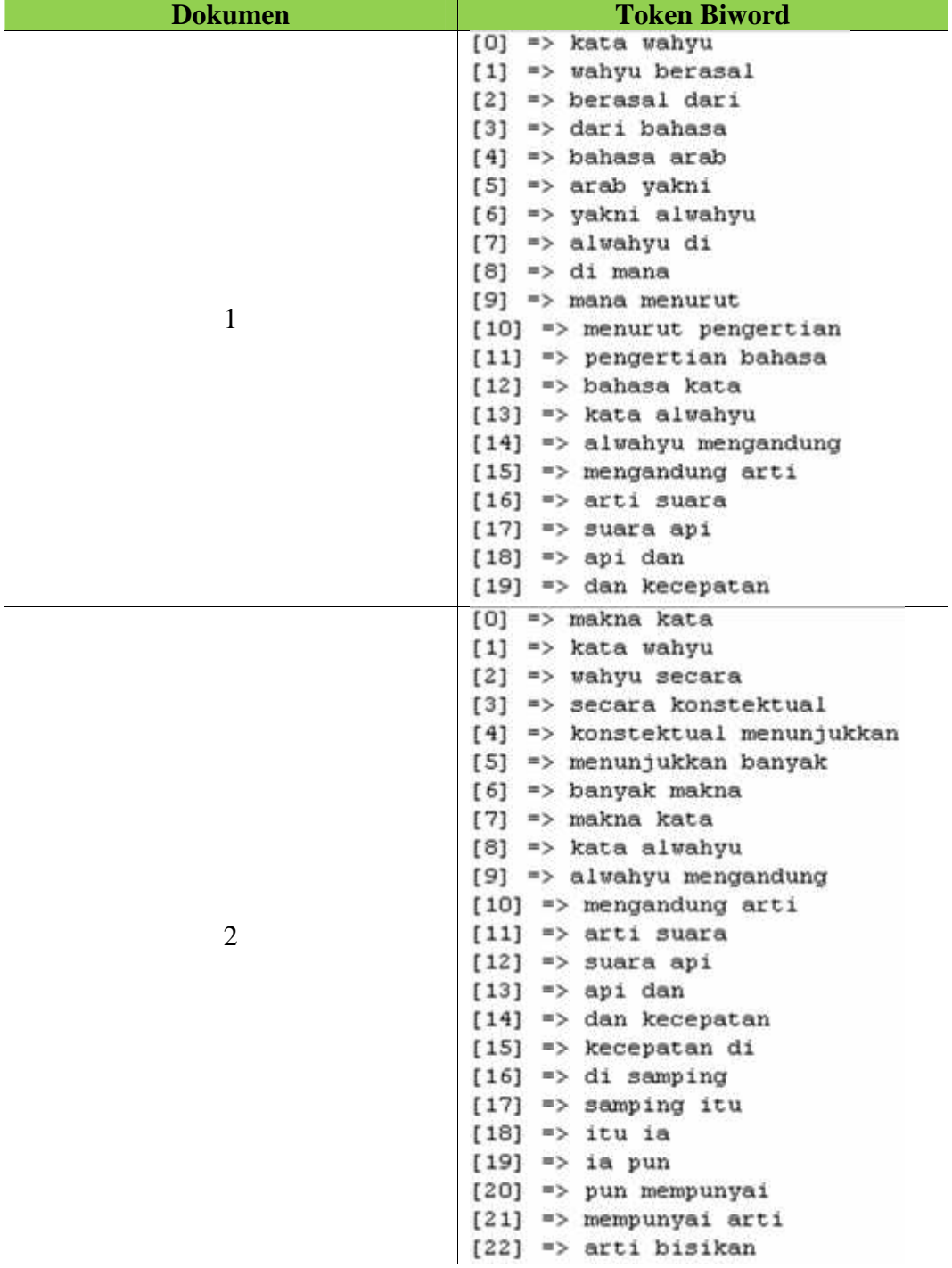

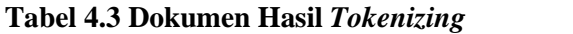

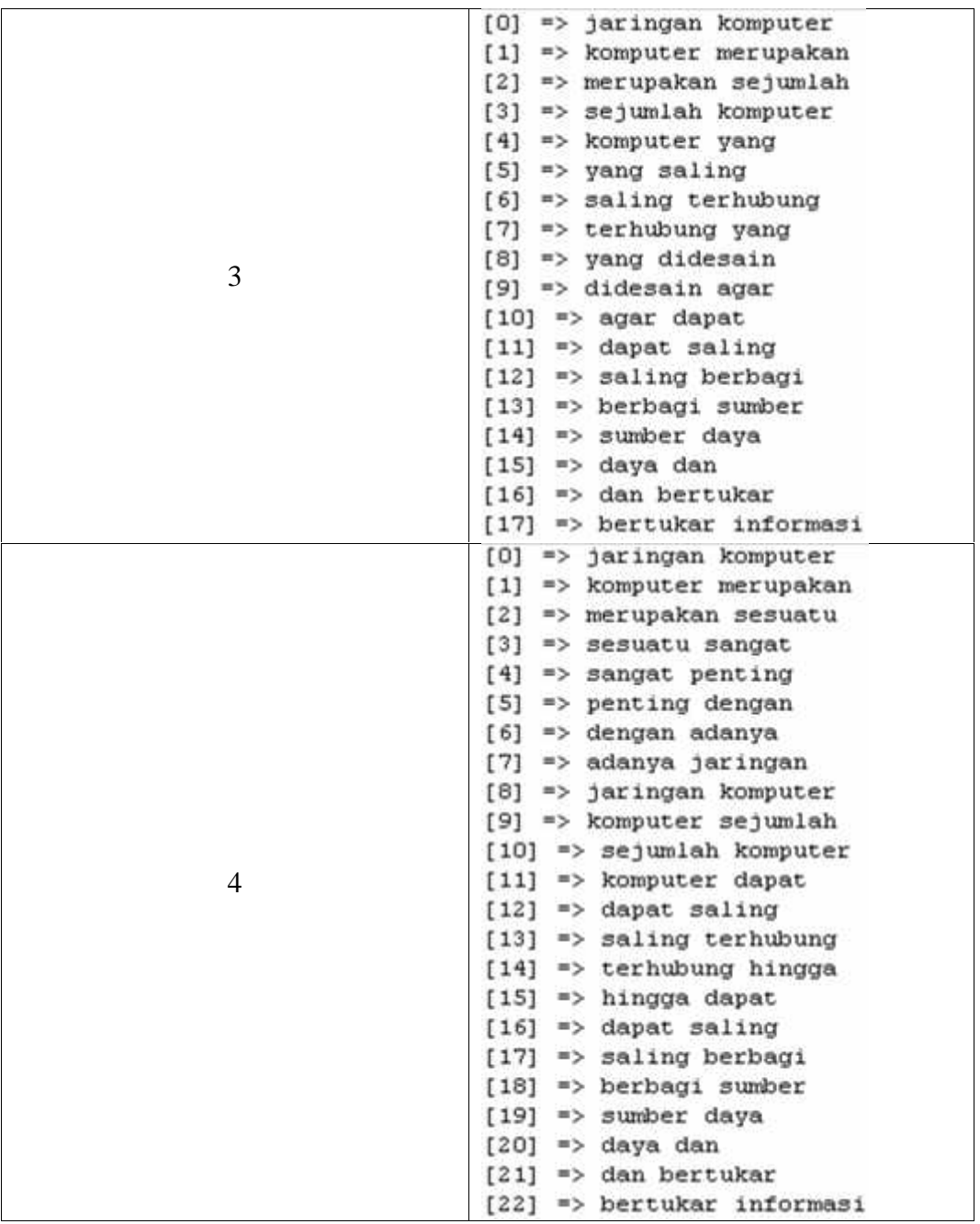

## **4.2.2.2 Proses Enkripsi MD5**

Setelah token *biword* didapatkan, proses selanjutnya adalah melakukan proses enkripsi token *biword* ke dalam bentuk MD5. Hal ini dilakukan agar panjang string masing-masing token sama, yakni 32 karakter. Untuk lebih jelas, proses enkripsi MD5 dapat dilihat pada *flowchart* berikut ini :

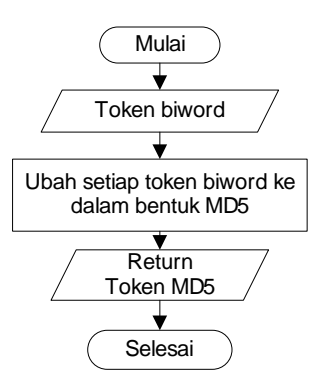

**Gambar 4.5** *Flowchart* **Proses Enkripsi MD5**

Proses enkripsi token *biword* ke dalam bentuk MD5 proses pengubahan setiap token *biword* menjadi bentuk MD5. Token *biword* yang telah dienkripsi disimpan dalam *array* token MD5. Hasil proses enkripsi token *biword* pada tabel 4.3 ke dalam bentuk MD5 adalah sebagai berikut :

| <b>Dokumen</b> | Token MD5                                                    |
|----------------|--------------------------------------------------------------|
|                | 539991ce7a6722cd49611851576fd4a4<br>[0]<br>$\Rightarrow$     |
|                | c12b422bd86b266de11b327c44324f10<br>[1]<br>$=$ $\rightarrow$ |
|                | [2]<br>8ac83c71daa0e91434db62a5b0333837<br>$\Rightarrow$     |
|                | [3]<br>2b29a0b20a2bb49d5dd1fa825de40f84<br>$\Rightarrow$     |
|                | dad900b22110817c8de1dfed47685ce7<br>[4]<br>$=$ $>$           |
|                | [5]<br>8c712d4b409982b3f63fbfe227758df9<br>$=$ $\rightarrow$ |
|                | 161eac68c842b17c2e609f1a7051f1ce<br>[6]<br>$\Rightarrow$     |
|                | [7]<br>c910fc443c9cbae230b40310ca3189c4<br>=>                |
|                | 37df9a1e1edda4f5e30dc4b3d137aa96<br>[8]<br>$\Rightarrow$     |
|                | [9]<br>48d2928cb231ab27b54efe355664d957<br>$=$ $>$           |
| 1              | 1f755f65941a9fb67e6Ob112c768cd53<br>[10]<br>$=$ $\geq$       |
|                | b06c1e023fa1c80528a1bd64d011fe06<br>[11]<br>⋍⋗               |
|                | c51821eecd37ff874d52ab471473b3e8<br>[12]<br>$\Rightarrow$    |
|                | 8e35f9fb2f9ddc4ff55383ee93d6862e<br>[13]<br>$=$ $>$          |
|                | 1b7124238a192ac57285b3c953887571<br>[14]<br>$\equiv$         |
|                | [15]<br>5a740554aae6f805d4c11609921ba943<br>≕>               |
|                | 9e6d5b6c2f6b4d5b483c6acaOd739a2a<br>[16]<br>≕>               |
|                | [17]<br>7de1bcc6bf3613762db84a5f4e15f536<br>≕>               |
|                | [18]<br>03917426abe5c472bc9c65d588d48857<br>⇒                |
|                | [19]<br>de7f1001596f96bfe78443d10eb7e48c                     |

**Tabel 4.4 Dokumen Hasil Proses Enkripsi MD5**

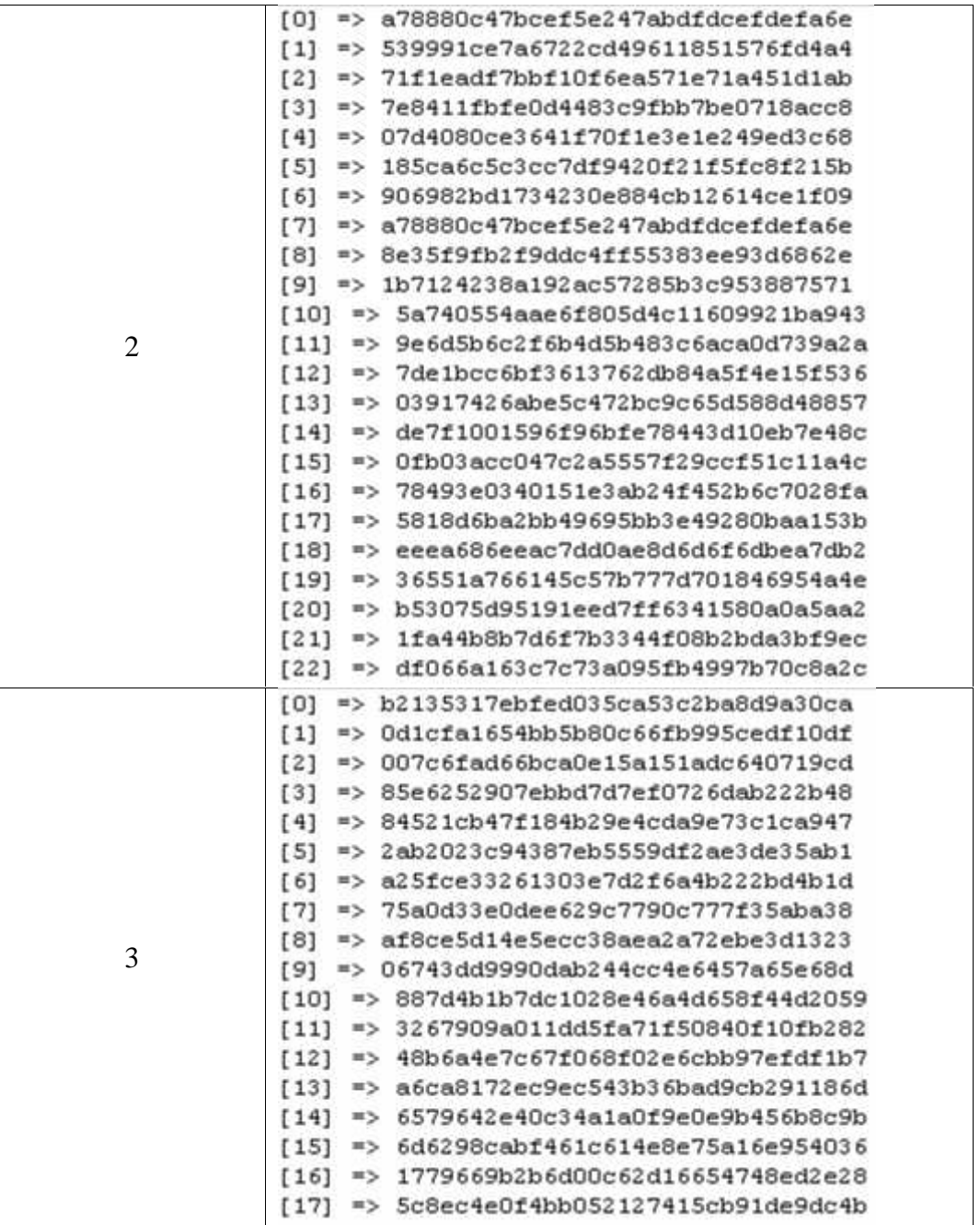

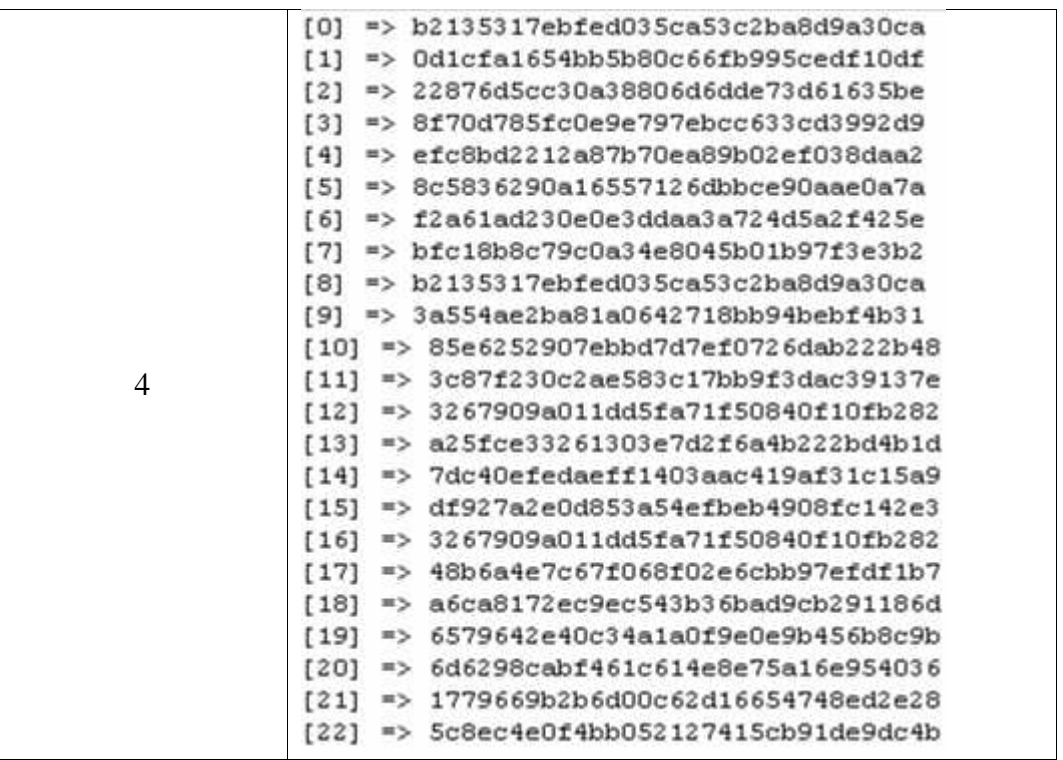

#### **4.2.2.3 Proses** *Hashing*

Proses *hashing* adalah proses perhitungan nilai *hash* token MD5. Proses perhitungan nilai *hash* dapat dilihat pada *flowchart* berikut :

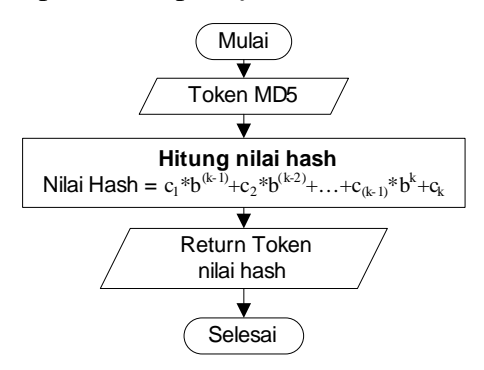

**Gambar 4.6** *Flowchart* **Proses** *Hashing*

Berdasarkan gambar 4.6, nilai hash dihitung dengan menggunakan persamaan 2.1, dimana c adalah nilai ascii karakter, b adalah nilai basis prima, dan k adalah banyak karakter pada token. Pada penelitian ini penulis menetapkan nilai b=2, nilai ini dipilih karena merupakan nilai basis prima terbaik untuk menghasilkan *fingerprint* dokumen yang berkualitas(Muhammad Ridho, 2013). Perhitungan nilai *hash* dengan menggunakan token MD5 pada tabel 4.4 dan persamaan 2.1 adalah sebagai berikut :

 $H_{(c1...ck)} = c_1 * b^{(k-1)} + c_2 * b^{(k-2)} + ... + c_{(k-1)} * b^k + c_k$ 

**539991ce7a6722cd49611851576fd4a4** =  $\text{ascii}(5)^*2^{(32-1)}$  +  $\text{ascii}(3)^*2^{(32-2)}$  + ascii(9)\*2<sup>(32-3)</sup> + …+ ascii(a)\*2<sup>(32-31)</sup> + ascii(4)\*2<sup>(32-32)</sup>

**539991ce7a6722cd49611851576fd4a4** =  $53*2^{31} + 51*2^{30} + 57*2^{29} + ... + 97*2^{1} + ...$  $52*2^0$ 

**539991ce7a6722cd49611851576fd4a4 =** 231536545094

Dengan menggunakan cara perhitungan yang sama di dapatkan nilai *hash* selanjutnya sebagai berikut :

| Dokumen | Token Nilai Hash       |  |  |  |
|---------|------------------------|--|--|--|
|         | $[0]$ => 231536545094  |  |  |  |
|         | $[1]$ => 333369992522  |  |  |  |
|         | $[2]$ => 310332283045  |  |  |  |
|         | $[3]$ => 276213706012  |  |  |  |
|         | $[4]$ => 402518953013  |  |  |  |
|         | $[5]$ => 286932474181  |  |  |  |
|         | $[6]$ => 240350746959  |  |  |  |
|         | $[7]$ => 337110381774  |  |  |  |
|         | $[8]$ => 268379466820  |  |  |  |
|         | $[9]$ => 254735525285  |  |  |  |
| 1       | $[10]$ => 276141258437 |  |  |  |
|         | $[11]$ => 334553988234 |  |  |  |
|         | $[12]$ => 327440999278 |  |  |  |
|         | $[13]$ => 294065276801 |  |  |  |
|         | $[14]$ => 266979401707 |  |  |  |
|         | $[15]$ => 275678405319 |  |  |  |
|         | $[16]$ => 304986008097 |  |  |  |
|         | $[17]$ => 318355928400 |  |  |  |
|         | $[18]$ => 216624451073 |  |  |  |
|         | $[19]$ => 393307761339 |  |  |  |

**Tabel 4.5 Dokumen Hasil Perhitungan Nilai Hash**

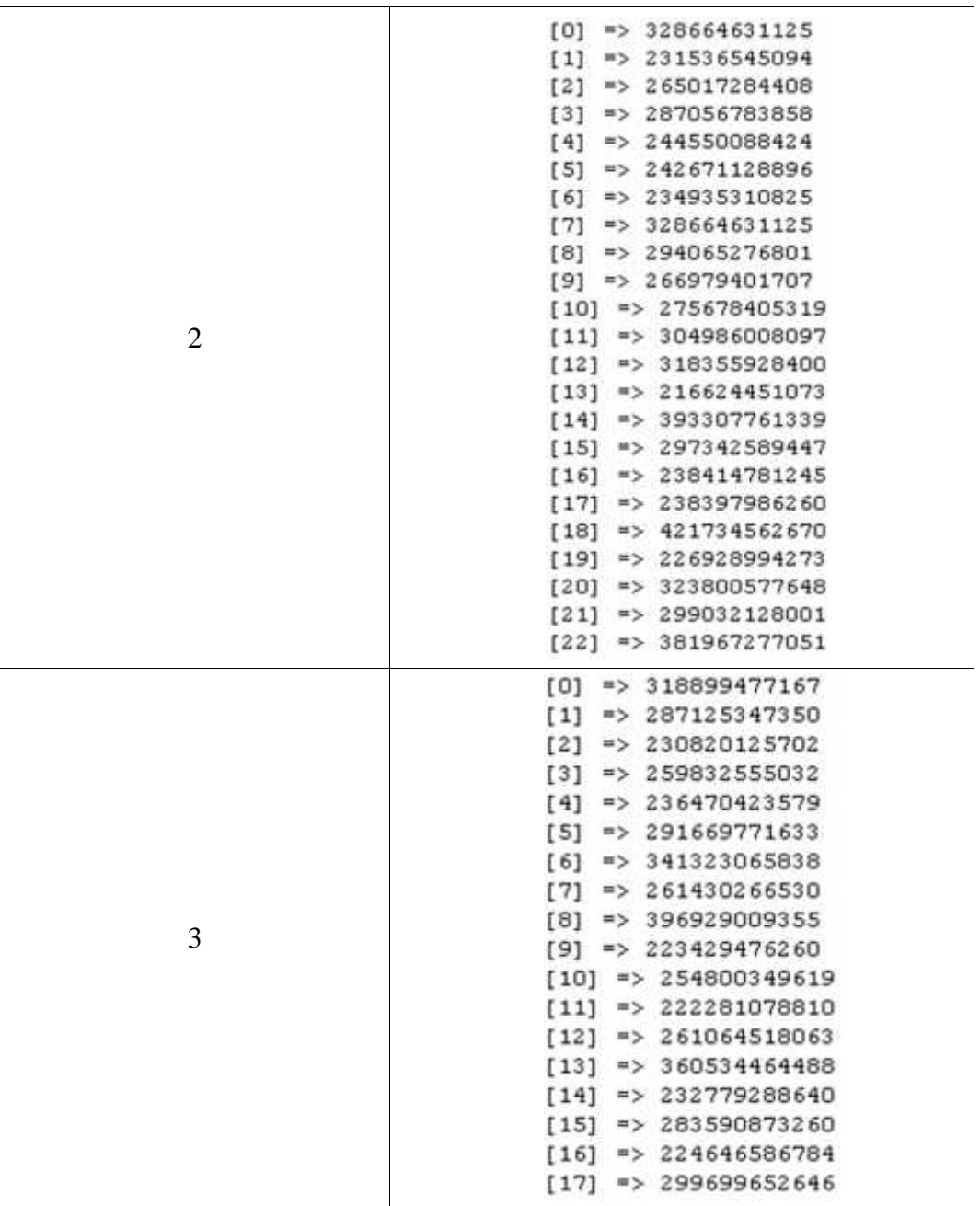

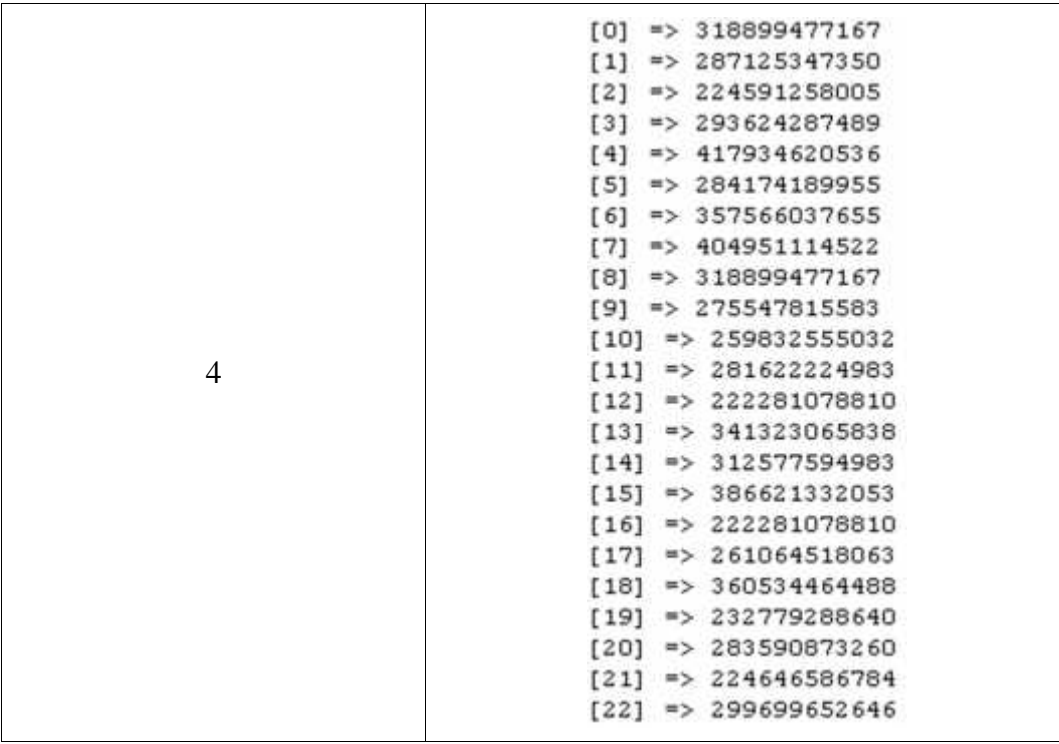

#### **4.2.2.4 Pembentukan** *Window*

Setelah nilai *hash* dihitung, proses selanjutnya yaitu melakukan pembentukan *window* dengan nilai w. Proses pembentukan *window* adalah proses memecah *array* token nilai *hash* menjadi kumpulan *array*-*array* baru sejumlah w. Untuk lebih jelas dapat dilihat pada *flowchart* proses pembentukan *window* berikut :

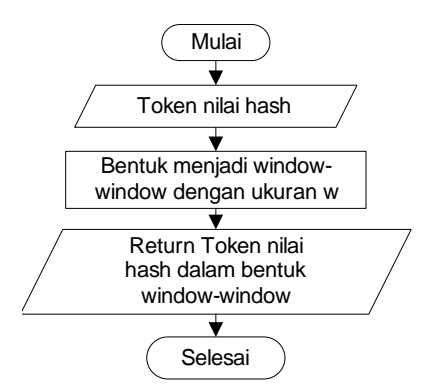

**Gambar 4.7** *Flowchart* **Proses Pembentukan** *Window*

Pada penelitian ini penulis menggunakan nilai w=8, karena merupakan nilai yang dapat menghasilkan *fingerprint* yang berkualitas (Muhammad Ridho, 2013). Proses pembentukan *window* dengan menggunakan token nilai *hash* pada tabel 4.5 sebagai berikut :

| <b>Dokumen</b> | <b>Token Nilai Hash Dalam Window</b>                                                                                  |
|----------------|----------------------------------------------------------------------------------------------------|
|                | [231536545094, 333369992522, 310332283045, 276213706012,<br>402518953013, 286932474181, 240350746959, 337110381774]   |
|                | [333369992522, 310332283045, 276213706012, 402518953013,<br>286932474181, 240350746959, 337110381774, 268379466820]   |
|                | [310332283045,276213706012,402518953013,286932474181,<br>240350746959, 337110381774, 268379466820, 254735525285]      |
|                | [276213706012,402518953013,286932474181,240350746959,<br>337110381774, 268379466820, 254735525285, 276141258437]      |
|                | [402518953013, 286932474181, 240350746959, 337110381774,<br>268379466820, 254735525285, 276141258437, 334553988234]   |
|                | [286932474181,240350746959,337110381774,268379466820,                                                                 |
| $\mathbf{1}$   | 254735525285, 276141258437, 334553988234, 327440999278]<br>[240350746959,337110381774,268379466820,254735525285,      |
|                | 276141258437, 334553988234, 327440999278, 294065276801]<br>$[337110381774, 268379466820, 254735525285, 276141258437,$ |
|                | 334553988234, 327440999278, 294065276801, 266979401707]                                                               |
|                | [268379466820,254735525285,276141258437,334553988234,<br>327440999278,294065276801,266979401707,275678405319]         |
|                | [254735525285, 276141258437, 334553988234, 327440999278,<br>294065276801, 266979401707, 275678405319, 304986008097]   |
|                | [276141258437,334553988234,327440999278,294065276801,<br>266979401707, 275678405319, 304986008097, 318355928400]      |
|                | [334553988234,327440999278,294065276801,266979401707,<br>275678405319, 304986008097, 318355928400, 216624451073]      |
|                | [327440999278,294065276801,266979401707,275678405319,<br>304986008097,318355928400,216624451073,393307761339]         |
|                | [328664631125, 231536545094, 265017284408, 287056783858,<br>244550088424, 242671128896, 234935310825, 328664631125]   |
|                | [231536545094,265017284408,287056783858,244550088424,<br>242671128896, 234935310825, 328664631125, 294065276801]      |
|                | [265017284408,287056783858,244550088424,242671128896,                                                                 |
|                | 234935310825, 328664631125, 294065276801, 266979401707]<br>[287056783858,244550088424,242671128896,234935310825,      |
|                | 328664631125, 294065276801, 266979401707, 275678405319]                                                               |
|                | $[244550088424, 242671128896, 234935310825, 328664631125,$<br>294065276801,266979401707,275678405319,304986008097]    |
| 2              | $[242671128896, 234935310825, 328664631125, 294065276801,$<br>266979401707, 275678405319, 304986008097, 318355928400] |
|                | $[234935310825, 328664631125, 294065276801, 266979401707,$<br>275678405319, 304986008097, 318355928400, 216624451073] |
|                | [328664631125, 294065276801, 266979401707, 275678405319,<br>304986008097,318355928400,216624451073,393307761339]      |
|                | [294065276801,266979401707,275678405319,304986008097,<br>318355928400, 216624451073, 393307761339, 297342589447]      |
|                | [266979401707,275678405319,304986008097,318355928400,                                                                 |
|                | 216624451073, 393307761339, 297342589447, 238414781245]<br>$[275678405319, 304986008097, 318355928400, 216624451073,$ |
|                | 393307761339, 297342589447, 238414781245, 238397986260]                                                               |

**Tabel 4.6 Hasil Proses Pembentukan** *Window*

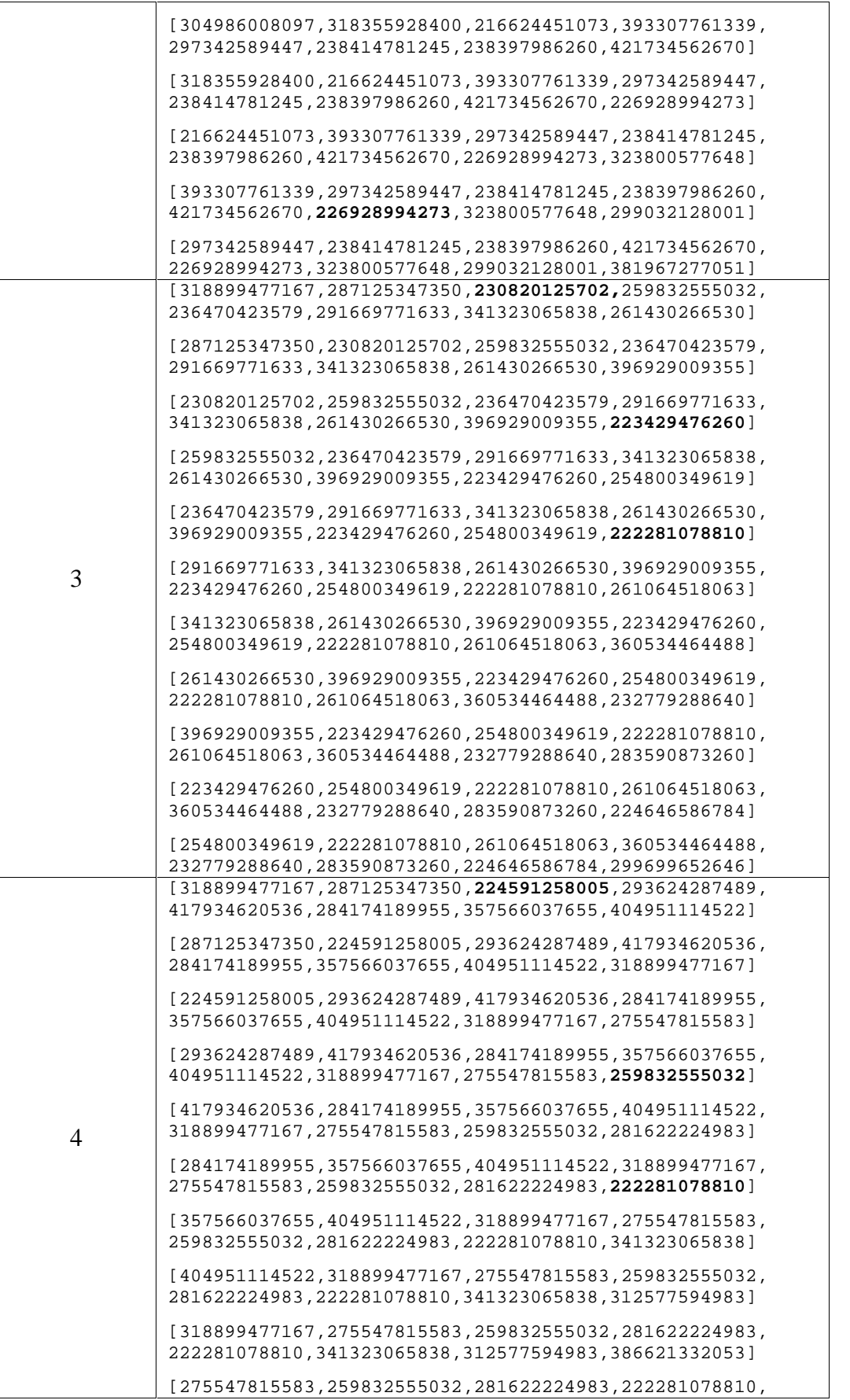

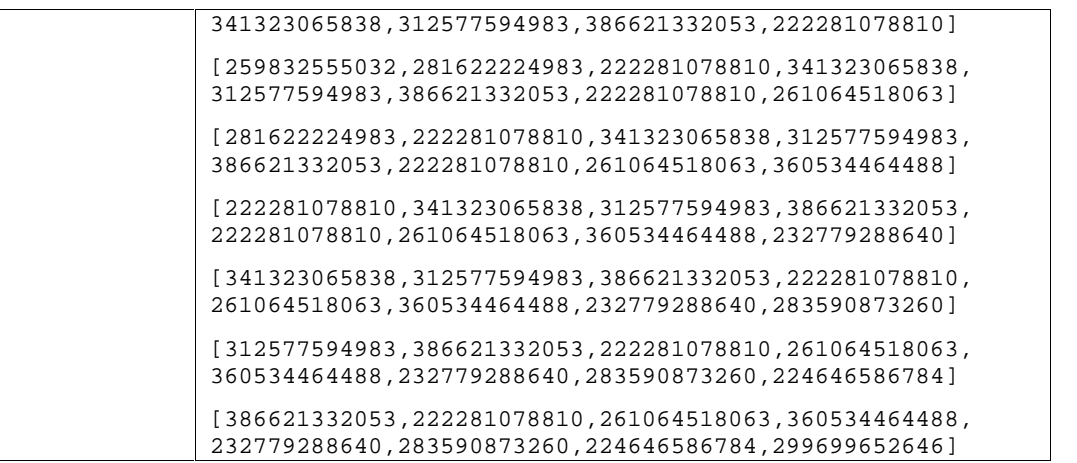

#### **4.2.2.5 Pembentukan** *Fingerprint*

Setelah *window* masing-masing dokumen terbentuk langkah selanjutnya yaitu melakukan pembentukan *fingerprint* dengan cara menelusuri nilai *hash* yang palling kanan dan memilih nilai *hash* terkecil. Proses pembentukan *fingerprint* dapat dilihat pada *flowchart* berikut :

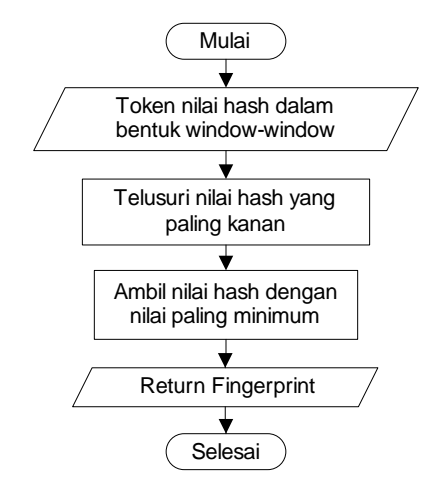

**Gambar 4.8** *Flowchart* **Proses Pembentukan** *Fingerprint*

Berdasarkan window yang telah dibentuk pada tabel 4.6, nilai yang di-*bold* adalah nilai minimum yang dipilih sebagai *fingerprint*. Sehingga didapat *fingerprint* dokumen sebagai berikut :

#### **Tabel 4.7 Hasil Proses Pembentukan** *Fingerprint*

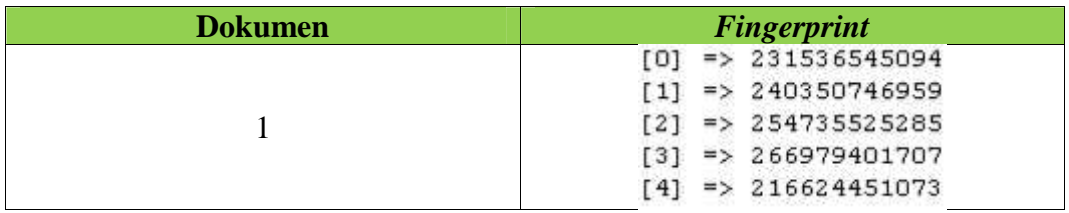

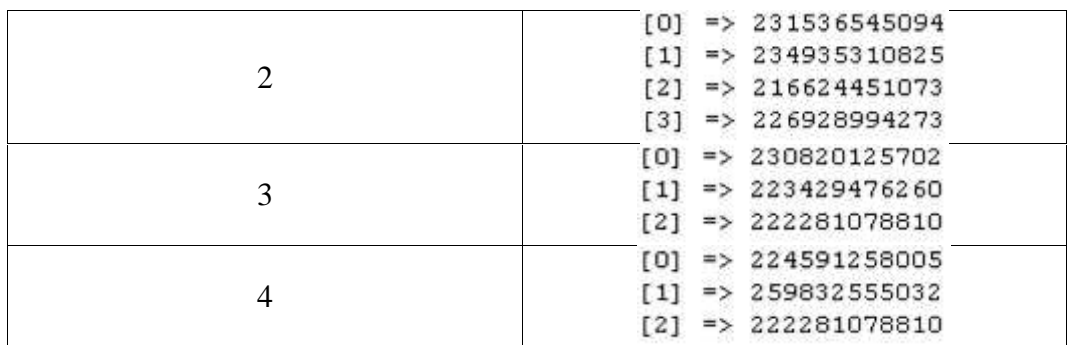

#### **4.2.3** *Feature Selection*

Setelah *fingerprint* dokumen didapatkan dalam tahap *Text transformation*, dilanjutkan dengan beberapa proses yang ada dalam tahapan *Feature Selection* untuk membentuk dimensi vector/dokumen dan mereduksinya. Beberapa proses yang ada dalam *Feature Selection* yaitu proses penggabungan dan pengurutan *fingerprint* setiap dokumen yang ada pada koleksi, pembentukan dimensi dan reduksi dimensi. Tahap *Feature Selection* dapat dillihat pada *flowchart* berikut :

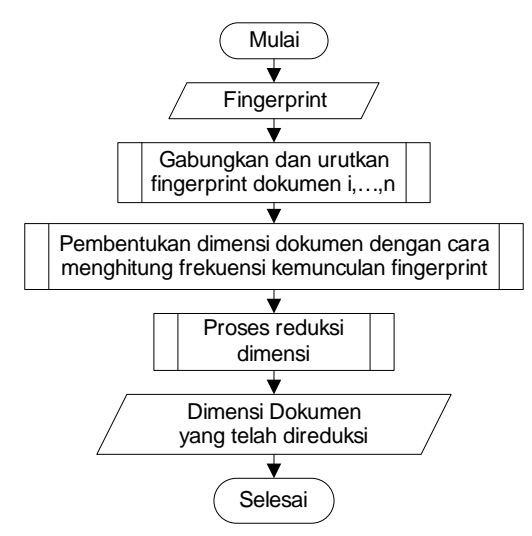

**Gambar 4.9** *Flowchart* **Tahap** *Feature Selection*

#### **4.2.3.1 Penggabungan Dan Pengurutan** *Fingerprint*

Proses pertama dalam tahapan *Feature Selection* adalah proses penggabungan dan pengurutan. Proses ini dilakukan dengan tujuan untuk membentuk *array* kumpulan *fingerprint* yang muncul pada seluruh dokumen yang ada pada koleksi. *Flowchart* proses penggabungan dan pengurutan *fingerprint* adalah sebagai berikut :

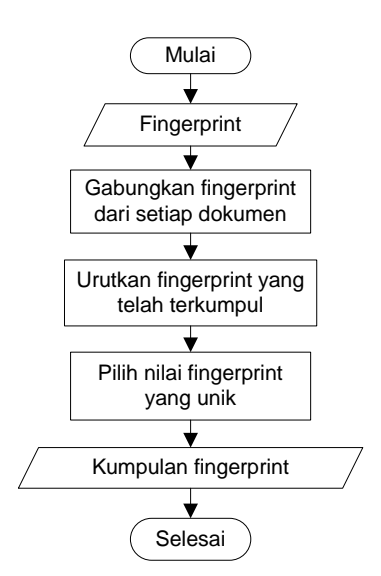

**Gambar 4.10** *Flowchart* **Proses Penggabungan dan Pengurutan** *Fingerprint*

Hasil dari proses penggabungan dan pengurutan *fingerprint* dengan menggunakan *fingerprint* yang dihasilkan pada tabel 4.7 adalah sebagai berikut :

| No.            | <b>Fingerprint</b> |  |  |  |
|----------------|--------------------|--|--|--|
|                | 216624451073       |  |  |  |
| $\overline{2}$ | 222281078810       |  |  |  |
| 3              | 223429476260       |  |  |  |
| 4              | 224591258005       |  |  |  |
| 5              | 226928994273       |  |  |  |
| 6              | 230820125702       |  |  |  |
|                | 231536545094       |  |  |  |
| 8              | 234935310825       |  |  |  |
| 9              | 240350746959       |  |  |  |
| 10             | 254735525285       |  |  |  |
|                | 259832555032       |  |  |  |
| 12             | 266979401707       |  |  |  |

**Tabel 4.8 Hasil Proses Penggabungan dan Pengurutan** *Fingerprint*

#### **4.2.3.2 Pembentukan Dimensi**

Setelah daftar *fingerprint* didapatkan proses pembentukan dimensi dapat dimulai. Pembentukan dimensi dilakukan dengan cara membandingkan *array* daftar *fingerprint* dengan *array fingerprint* masing-masing dokumen, lalu menghitung frekuensi kemunculan *fingerprint* tersebut. Untuk lebih jelas, dapat dilihat pada *flowchart* berikut :

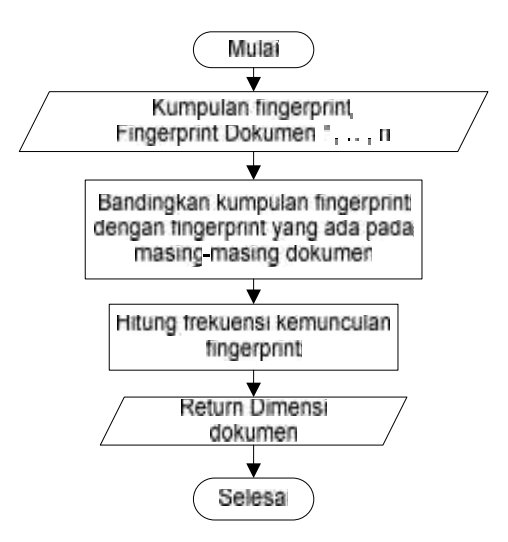

**Gambar 4.11** *Flowchart* **Proses Pembentukan Dimensi**

Proses pembentukan dimensi dokumen dengan membandingkan kumpulan *fingerprint* pada tabel 4.8 dan *fingerprint* pada tabel 4.7 adalah sebagai berikut :

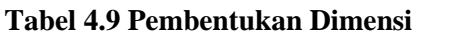

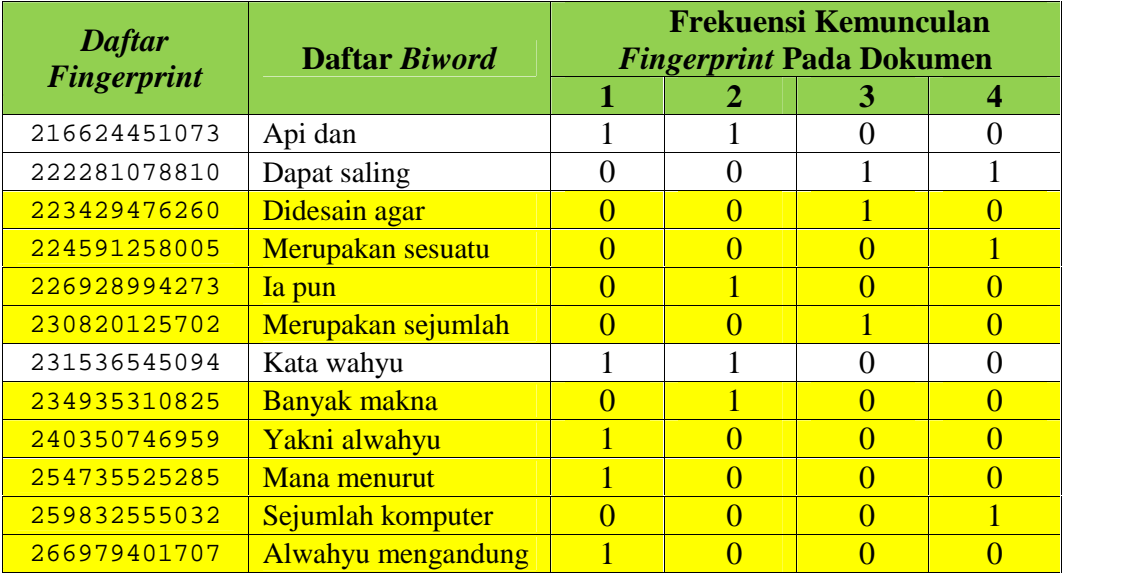

Berdasarkan tabel 4.9, didapat dimensi dokumen sebagai berikut :

- **-** Dokumen 1 : 1, 0, 0, 0, 0, 0, 1, 0, 1, 1, 0, 1
- **-** Dokumen 2 : 1, 0, 0, 0, 1, 0, 1, 1, 0, 0, 0, 0
- **-** Dokumen 3 : 0, 1, 1, 0, 0, 1, 0, 0, 0, 0, 0, 0
- **-** Dokumen 4 : 0, 1, 0, 1, 0, 0, 0, 0, 0, 0, 1, 0

#### **4.2.3.3 Reduksi Dimensi**

Proses reduksi dimensi dilakukan dengan tujuan untuk membuang dimensi-dimensi yang tidak relevan bagi proses pengelompokkan nantinya. Proses reduksi dimensi dapat dilihat pada *flowchart* berikut :

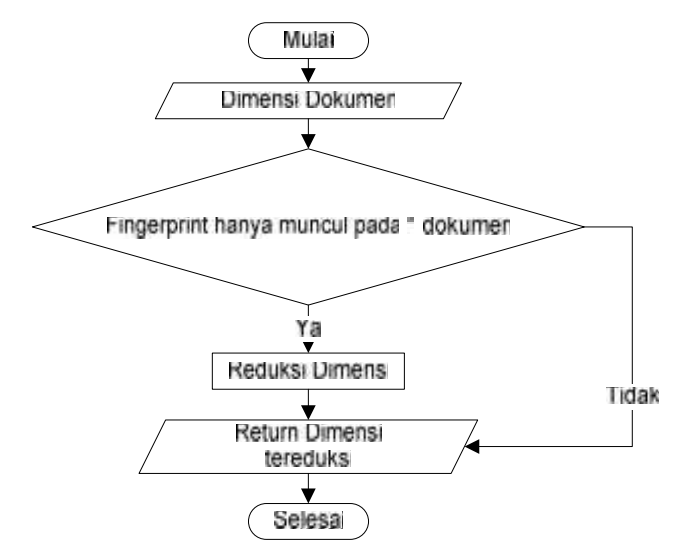

**Gambar 4.12** *Flowchart* **Proses Reduksi Dimensi**

Proses reduksi dimensi dokumen adalah proses pembuangan dimensi jika *fingerprint* hanya muncul pada 1 dokumen. Warna kuning pada tabel 4.9 adalah sebagai tanda bahwa dimensi-dimensi tersebut akan direduksi pada proses reduksi dimensi. Sehingga didapatkan dimensi dokumen yang telah direduksi sebagai berikut :

| <b>Token Biword</b> | Fingerprint  | <b>Frekuensi Kemunculan</b><br><b>Fingerprint Pada Dokumen</b> |  |  |  |
|---------------------|--------------|----------------------------------------------------------------|--|--|--|
|                     |              |                                                                |  |  |  |
| Api dan             | 216624451073 |                                                                |  |  |  |
| Dapat saling        | 222281078810 |                                                                |  |  |  |
| Kata wahyu          | 231536545094 |                                                                |  |  |  |

**Tabel 4.10 Dimensi Yang Telah Direduksi**

Berdasarkan tabel 4.10, diperoleh dimensi masing-masing dokumen sebagai berikut :

- **-** Dokumen 1 : 1, 0, 1
- **-** Dokumen 2 : 1, 0, 1
- **-** Dokumen 3 : 0, 1, 0
- **-** Dokumen 4 : 0, 1, 0

#### **4.2.4** *Data mining*

Pada tahap *Data mining*, dilakukan proses *clustering* itu sendiri dengan menggunakan meode k-means. tahapan ini terdiri dari beberapa proses yang dapat dilihat pada *flowchart* berikut :

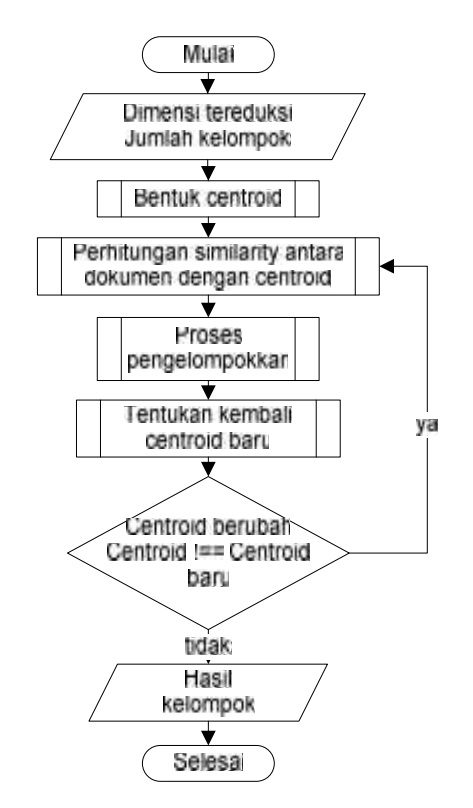

**Gambar 4.13** *Flowchart* **Tahap** *Data mining*

Berdasarkan gambar 4.13, proses yang terdapat dalam tahapan *Data mining* yaitu pembentukan *centroid*, perhitungan *similarity*, pengelompokkan, dan proses pembentukan *centroid* baru. Proses *clustering* berhenti jika *centroid* tidak lagi mengalami perubahan.

#### **4.2.4.1 Pembentukan** *Centroid*

Proses pertama yang ada dalam tahap *Data mining* adalah proses pembentukan *centroid* awal atau titik pusat kluster. Pada penelitian ini penulis menggunakan 2 cara pembentukan *centroid*. Pembentukan *centroid* cara pertama yaitu memilih secara acak dari dokumen ada, sedangkan cara kedua adalah membentuk setiap dimensi dokumen dengan cara menentukan nilainya secara acak berdasarkan *range* nilai dimensi terbesar dan terkecil dimensi dokumen.

#### **a. Pembentukan** *Centroid* **Cara Pertama**

Pada pembentukan *centroid* cara pertama, *centroid* dibentuk dengan cara memilih secara acak dari dokumen ada. *Flowchart* pembentukan *centroid* cara pertama adalah sebagai berikut :

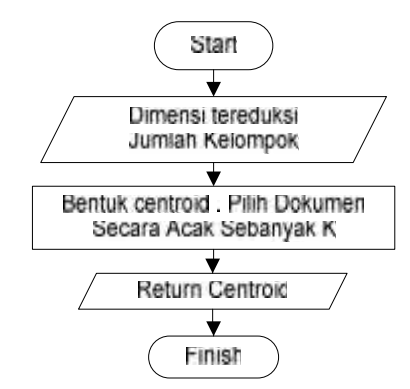

**Gambar 4.14** *Flowchart* **Pembentukan** *Centroid* **Cara Pertama**

Data yang digunakan pada proses ini adalah *array* dimensi dokumen yang direduksi dan jumlah kelompok. Pembentukan *centroid* cara I dengan menggunakan data dimensi dokumen pada tabel 4.10 dengan jumlah k=2 adalah sebagai berikut :

**Tabel 4.11 Pembentukan** *Centroid* **Cara I**

| <b>Centroid</b> | Dimensi Dokumen Terpilih |  |  |  |
|-----------------|--------------------------|--|--|--|
|                 |                          |  |  |  |
|                 |                          |  |  |  |

### **b. Pembentukan** *Centroid* **Cara Kedua**

Pada pembentukan *centroid* cara pertama, membentuk setiap dimensi dokumen dengan cara menentukan nilainya secara acak berdasarkan range nilai dimensi terbesar dan terkecil dimensi dokumen. Berikut *flowchart* proses pembentukan *centroid* cara kedua :

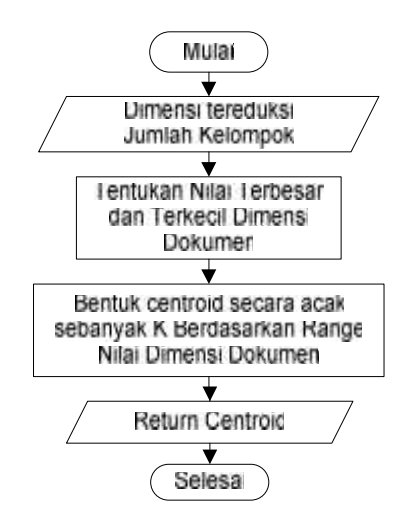

**Gambar 4.15** *Flowchart* **Pembentukan** *Centroid* **Cara Kedua**

Pada pembentukan *centroid* cara kedua, proses diawali dengan menentukan nilai terkecil dan terbesar dari *array* dimensi dokumen tereduksi. Selanjutnya dilakukan proses pembentukan *centroid* sebanyak k dengan cara menentukan nilainya secara acak berdasarkan *rang*e nilai terkecil dan terbesar. Pembentukan *centroid* cara II dengan menggunakan data dimensi dokumen pada tabel 4.10 dengan jumlah k=2 adalah sebagai berikut :

- **-** Berdasarkan tabel 4.10, diperoleh :
	- Nilai dimensi terbesar : 1, 1, 1

Nilai dimensi terkecil : 0, 0, 0

**-** Sehingga *centroid* yang terbentuk yaitu sebagai berikut :

#### **Tabel 4.12 Pembentukan** *Centroid* **Cara II**

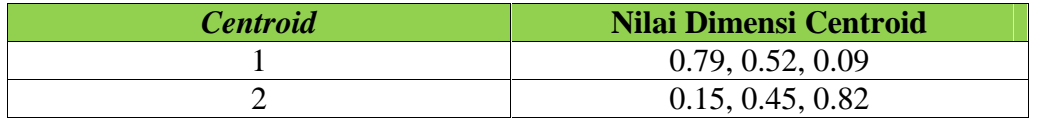

## **4.2.4.2 Perhitungan** *Similarity*

Pada proses ini dilakukan proses perhitungan *similarity* atau kemiripan antara *centroid* dengan dokumen. Proses perhitungan *similarity* antara *centroid* dengan dokumen dapat dilihat pada *flowchart* berikut :

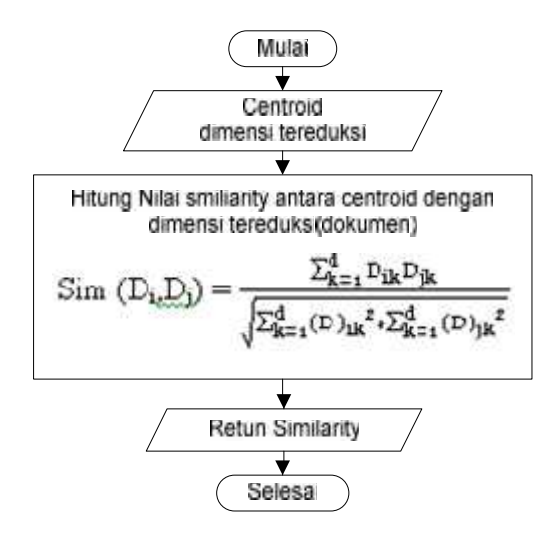

**Gambar 4.16** *Flowchart* **Perhitungan** *Similarity*

Perhitungan *similarity* dilakukan dengan menggunakan fungsi *cosine similarity* seperti pada persamaan 2.5, hasil dari *similarity* disimpan dalam *array similarity*. Perhitungan *similarity* antara *centroid* tabel 4.11 dengan dimensi dokumen tereduksi tabel 4.10 adalah sebagai berikut :

$$
\begin{aligned}\n\text{Sim (Di, Dj)} &= \frac{\sum_{k} (D_i * D_j)}{\sum_{k} D_i^2 * \sum_{k} D_j^2} \\
\text{Sim (C1, D1)} &= \frac{1 * 1 + 0 * 0 + (1 * 1)}{1^2 + 0^2 + 1^2 * (1^2 + 0^2 + 1)} = \frac{2}{2} = 1\n\end{aligned}
$$

Dengan menggunakan cara yang sama, didapatkan hasil *similarity* antara *centroid* dan dokumen sebagai beirikut :

## **Tabel 4.13 Hasil Perhitungan** *Similarity*

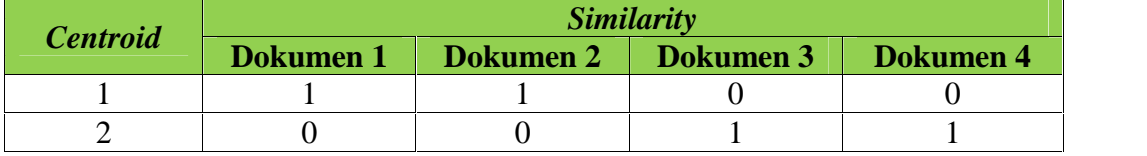

#### **4.2.4.3 Pengelompokkan**

Setelah nilai *similarity* antara masing-masing *centroid* dengan dokumen dokumen yang ada pada koleksi dokumen didapatkan, selanjutnya dilakukan pengelompokkan yaitu dengan cara menempatkan dokumen ke kelompok *centroid* yang memiliki nilai *similarity* terbesar dengan dokumen yang dimaksud. Proses pengelompokkan dapat dilihat pada *flowchart* sebagai berikut :

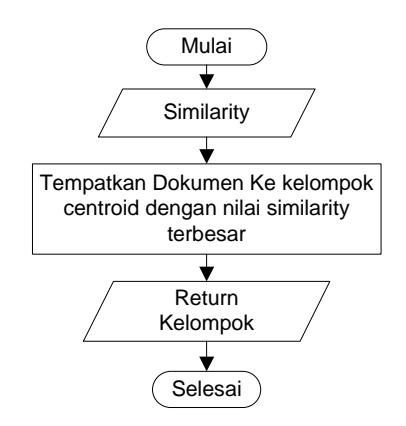

#### **Gambar 4.17** *Flowchart* **Proses Pengelompokkan**

Jika melihat hasil *similarity* pada tabel 4.13, maka hasil kelompok yang di dapat adalah :

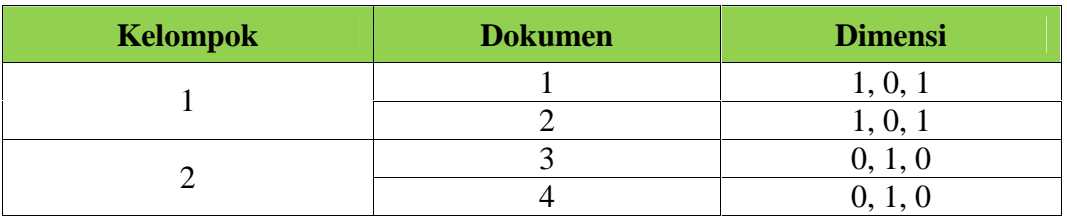

### **Tabel 4.14 Hasil Kelompok**

#### **4.2.4.4 Pembentukan** *Centroid* **Baru**

Setelah dokumen telah masuk ke dalam kluster atau kelompoknya masing masing, proses selanjutnya adalah pembentukan *centroid* baru. Pembentukan *centroid* baru dilakukan dengan cara menghitung rata-rata dimensi dokumen yang ada pada masing-masing kluster seperti pada persamaan 2.7. Untuk lebih jelas, proses pembentukan *centroid* baru dapat dilihat pada *flowchart* berikut :

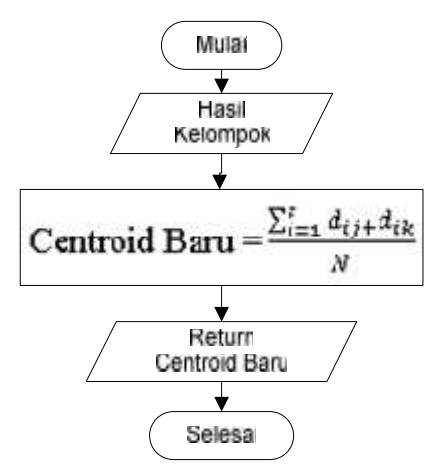

**Gambar 4.18** *Flowchart* **Proses Pembentukan** *Centroid* **Baru**

*Centroid* baru dibentuk berdasarkan jumlah rata-rata dimensi ke-i dokumen ke-j pada kluster t, dengan N adalah banyak dokumen pada kluster. Perhitungan *centroid* baru dengan menggunakan persamaan 2.7 dan data hasil kelompok tabel 4.14 adalah sebagai berikut :

- *Centroid* baru I = 
$$
\frac{\sum_{i=1}^{t} d_{ij} + d_{ik}}{N} = \frac{1+1}{2}, \frac{0+0}{2}, \frac{1+1}{2} = 1, 0, 1
$$

- *Centroid* Baru II 
$$
=\frac{\sum_{i=1}^{t} d_{ij} + d_{ik}}{N} = \frac{0+0}{2}, \frac{1+1}{2}, \frac{0+0}{2} = 0, 1, 0
$$

#### **Tabel 4.15 Hasil Pembentukan** *Centroid* **Baru**

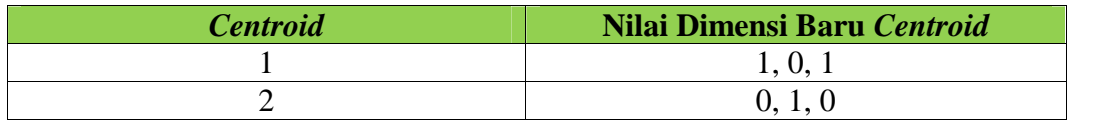

Setelah *centroid* baru terbentuk dilakukan pengecekan apakan *centroid* baru tabel 4.15 sama dengan *centroid* awal tabel 4.11. Jika tidak maka proses kembali kepada perhitunggan *similarity*. Jika sama, maka proses pengelompokan dihentikan, sehingga didapatkan hasil kelompok akhir sebagai berikut :

#### **Tabel 4.16 Hasil Kelompok Akhir**

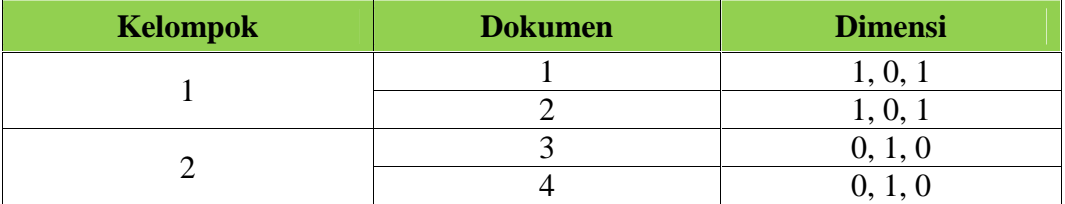

## **4.3 Perancangan Aplikasi**

Pada tahap ini akan dibahas tentang perancangan aplikasi *clustering* dokumen teks berdasarkan tahapan analisa yang telah dibahas sebelumnya. Adapun perancangan yang akan dibuat adalah perancangan struktur menu dan perancangan *Interface* aplikasi.

#### **4.3.1 Perancangan Struktur Menu**

Perancangan struktur menu adalah tahap merancang menu-menu yang dapat digunakan pengguna untuk menjalankan aplikasi, sehingga dapat memudahkan pengguna dalam memilih proses yang akan dijalankannya. Untuk lebih jelasnya dapat dilihat pada gambar berikut :

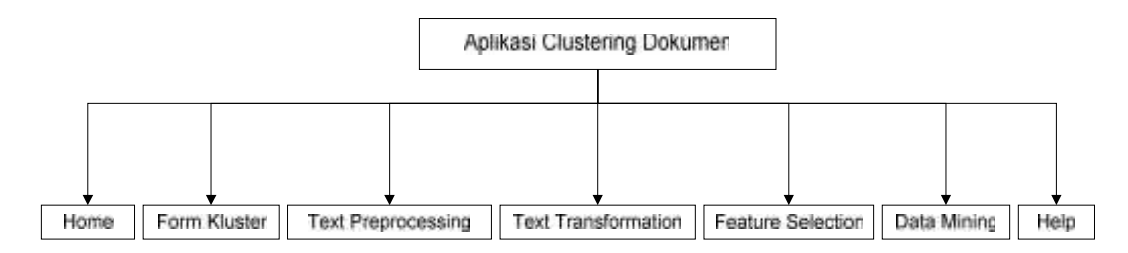

**Gambar 4.19 Rancangan Struktur Menu**

## **4.3.2 Perancangan** *Pseudo Code*

Perancangan *pseudo* code dibuat untuk mempermudah dalam memahami algoritma aplikasi yang akan dibangun dan mempermudah dalam mengimplementasikan kode program.

## **4.3.2.1** *Pseudo Code Text Preprocesing* **Dan** *Text Transformation*

Pada aplikasi ini, *Text Preprocesing* dan *Text Transformation* berada dalam satu pengulangan. Berikut *pseudo code* tahap *text preprocessing* dan *Text Transformation* aplikasi :

```
Function text_preprocessing_&_transformation (input $dok : String
                                                    output $fingerprint :
                          array)
Variable
       $hasil, $pieces, $space, $biword, $token_md5 : array
       $hash, $window, $min, $fingerprint, $w : array
       $folder, $handle, $file : boolean
       $idx_text, $i : integer
Algorithm
$folder  "C:/Dokumen Kluster"
\;$handle \; opendir($folder)
$idx\_text \leftarrow 1While (false !== ($file \leftarrow readdir($handle))) Do
       //Text Preprocessing
       $dok  file_get_contents($folder.'\\'.$file)
       \frac{1}{5}hasil \leftarrow pembersihan_teks(\frac{3}{5}dok)
       $ pieces \leftarrow prey_split("/{[\s]+/{''}, $hasil})$space \leftarrow implode(" ", $pieces)//Text Transformation
       //Tokenizing
       $biword \leftarrow tokenizing(Sspace, 2)
```

```
//Enkripsi MD5
          $token_m d5 \leftarrow enkrip_m d5 ($biword)//Perhitungan Nilai Hash
          For($i<0 to ($i<count($token_md5))
                     \frac{\sinh[\sinh[\sinh[\sin(\theta)] + \sinh[\sinh[\sinh(\theta)])]}{\sinh[\sinh[\sinh[\sinh(\theta)] + \sinh[\sinh[\sinh(\theta)])]})$i++End For
          //Pembentukan Window
          $window = array
          For($i0 to ($i < count($hash[$idx_text]))
                     If(count(array_slice($hash[$idx_text], $i, 8)) >= 8)
                                $window[] \leftarrow array\_slice(\$hash[\$idx\_text], \$i, 8)End If
                     $i++End For
          //Pembentukan Fingerprint
          Foreach($window as $w)
                     \sin[\frac{\xi}{\xi}] = \frac{\xi}{\xi} = \frac{\xi}{\xi} = \frac{\xi}{\xi} = \frac{\xi}{\xi} = \frac{\xi}{\xi} = \frac{\xi}{\xi} = \frac{\xi}{\xi} = \frac{\xi}{\xi} = \frac{\xi}{\xi} = \frac{\xi}{\xi} = \frac{\xi}{\xi} = \frac{\xi}{\xi} = \frac{\xi}{\xi} = \frac{\xi}{\xi} = \frac{\xi}{\xi} = \frac{\xi}{\xi} 
          End Foreach
          \underline{For}(\$i \Leftrightarrow 0 \to \_0 (\$i < count(\$min[\$idx\_text]))if($i==0)$fingerprint[$idx_test][] \leftarrow $min[$idx_test][$i]else($min[$idx_text][$i]!==$min[$idx_text][$i-1])
                                $fingerprint [Sidx_test][] \leftarrow $min[Sidx_test][Si]End If
                     End If
                     $i++End For
End While
return ($fingerprint)
```
#### **4.3.2.2** *Pseudo Code Feature Selection*

Proses utama yang terdapat pada tahap ini adalah proses pembentukan dimensi dan proses reduksi dimensi. Berikut rancangan *pseudo code* tahap *feature selection* :

```
Function Feature Selection (input $fingeprint : array
                                output $dimensi_tereduksi : array)
Variable
    $i, $j : integer
    $all_fing, $sort_fing, dbsort_fing : array
Algorithm
//Pengumpulan Dan Pengurutan Fingerint
$all\_fing \leftarrow array\_merge(\$fingerprint)For($i) to ($i) = count($all fing)-1)
        For(\frac{\xi}{\xi})\leftarrow 0 to (\xij < = count(\xiall_fing[\xii])-1)
               $sort_fing[]$all_fing[$i][$j]
        End For
End For
\diamonddbsort_fing \leftarrow array_unique(\diamondsort_fing)
sort($dbsort_fing)
//Pembentukan Dimensi
$dimensi  bentuk_dimensi($all_fing, $dbsort_fing)
//Reduksi Dimensi
$dimension of the interval <math>\epsilon</math> reduksi\_dimension of <math>\delta</math>return ($dimensi_tereduksi)
```
## **4.3.2.3** *Pseudo Code Data Mining*

Tahap *data mining* adalah tahap *clustering* itu sendiri. Di dalam tahap ini dilakukan proses *clustering* dengan menggunakan metode *k-means*. Berikut rancangan *pseudo code* tahap *data mining* :

```
Function Data Mining(input $dimensi_tereduksi : array
                            $jml_kelompok : integer
                      output $hasil_kelompok : array)
Variable
   $jml_dimensi, $jml_dokumen, $ulang : integer
   $centroid, $centroid_baru, $similarity, $hasil_kelompok : array
   $changed : boolean
Algorithm
$changed \leftarrow true//Bentuk Centroid Awal
$centroid \leftarrow buat_centroid($dimensi_tereduksi, $jml_kelompok)
```

```
$jml_dimensi  count($dimensi_tereduksi[0])
\frac{1}{2}jml_dokumen \leftarrow count(\frac{1}{2}dimensi_tereduksi)
While ($changed) Do
   //Perhitungan Similarity
   \gammasimilarity \leftarrow hitung_similarity(\gammadimensi_tereduksi, \gammacentroid)
   //Pengelompokkan
   $hasil_kelompok fpengelompokan($similarity,$jml_kelompok,$jml_dokumen)
   //Pembuatan Centroid Baru
   $centroid baru \leftarrow buat centroid baru($hasil kelompok,
                                             $dimensi_tereduksi, $jml_dimensi)
   if($centroid == $centroid_baru)
       $changed \leftarrow false$centroid ← $centroid_baru
   End If
End While
return ($hasil_kelompok)
```
## **4.3.3 Perancangan** *Interface*

*Interface* adalah sarana pengembangan aplikasi yang digunakan agar terbangun komunikasi yang lebih mudah dan konsisten antara aplikasi dan pemakainya. Perancangan *Interface* menekankan pada tampilan yang menarik, akan tetapi mudah dipahami oleh penggunanya. Berikut adalah rancangan *Interface* aplikasi *clustering* dokumen yang akan dibangun :

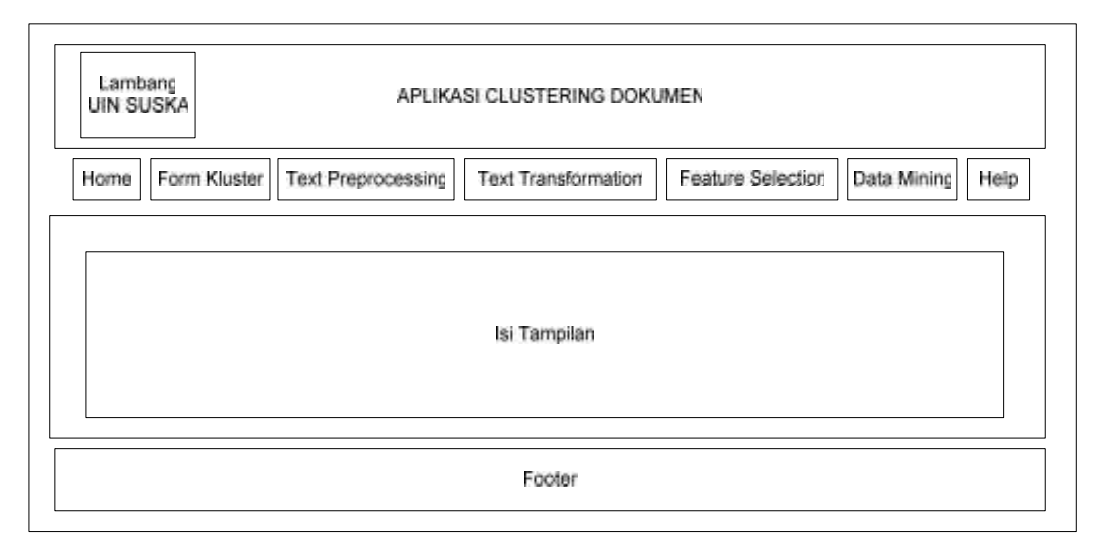

**Gambar 4.20 Rancangan** *Interface* **Aplikasi**

### **4.3.3.1 Rancangan Menu Halaman Utama (***Home***)**

Menu *Home* adalah halaman utama yang ditampilkan aplikasi kepada pengguna. Halaman ini berisi tentang definisi singkat mengenai *clustering* dan aplikasi *clustering* yang dibuat oleh penulis. Berikut rancangan menu *Home* :

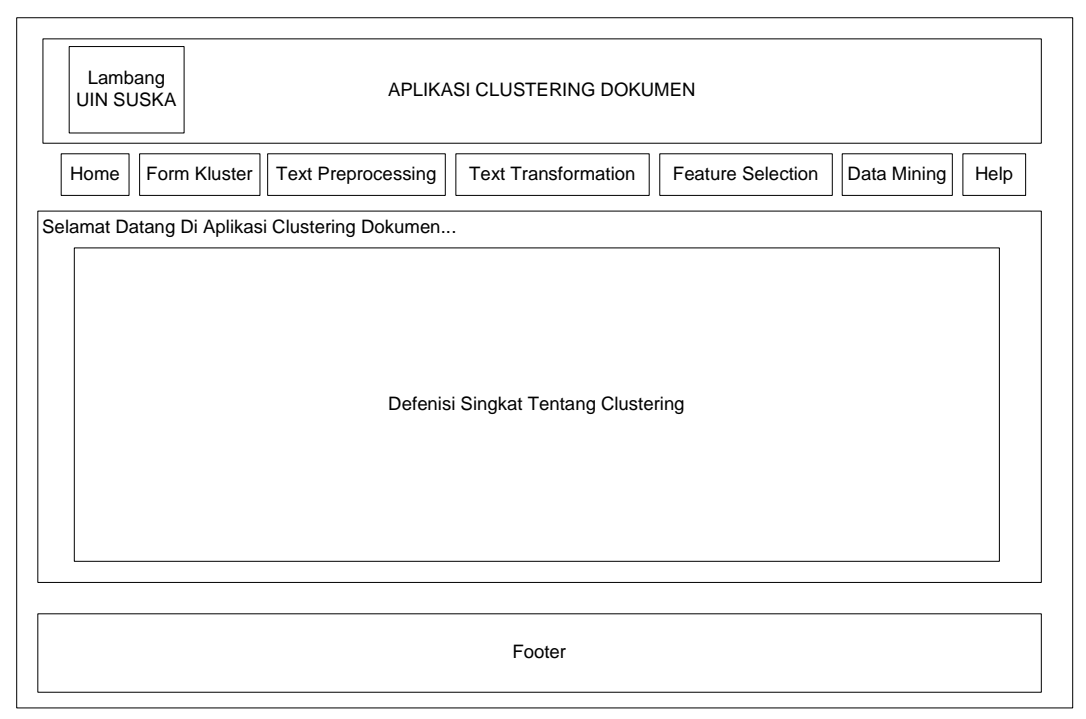

**Gambar 4.21 Rancangan** *Interface* **Halaman** *Home*

#### **4.3.3.2 Rancangan Menu** *Form* **Kluster**

Halaman ini digunakan oleh pengguna untuk melakukan proses *clustering* dokumen teks. Pada halaman ini pengguna harus menginputkan jumlah kelompok yang ingin dibentuk setelah sebelumnya memastikan bahwa dokumen-dokumen yang ingin dikluster atau dikelompokkan telah berada pada direktori yang semestinya (C:/Dokumen Kluster). Berikut adalah rancangan tampilan menu *Form* Kluster :

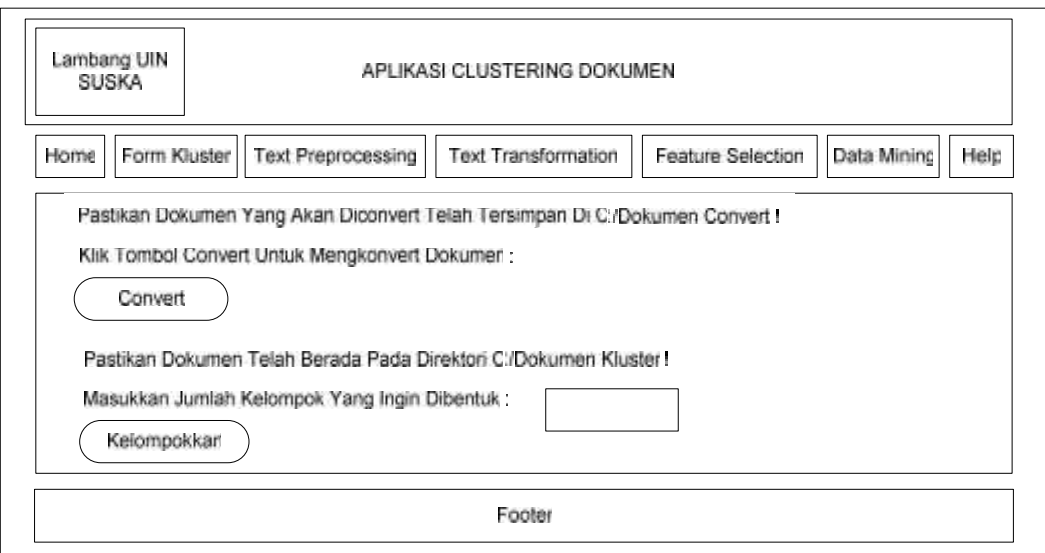

**Gambar 4.22 Rancangan** *Interface* **Menu** *Form* **Kluster**

Ketika *button* Kelompokkan dijalankan, selanjutnya aplikasi akan menampilkan halaman yang memberikan informasi nama dokumen dan kelompoknya sebagai berikut :

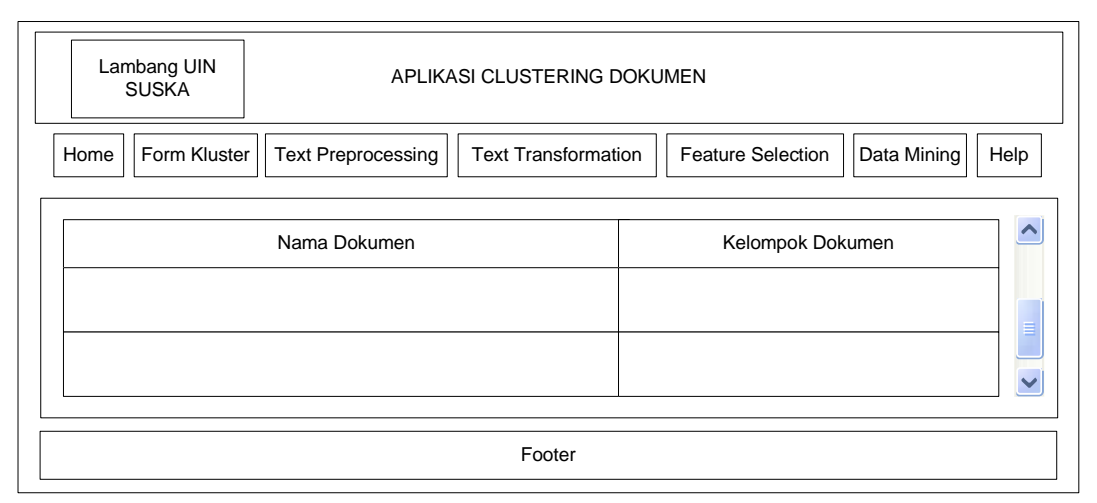

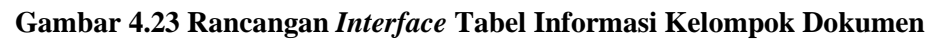

## **4.3.3.3 Rancangan Menu** *Text Preprocessing*

Menu *Text Preprocessing* merupakan halaman yang akan menampilkan informasi isi dokumen yang telah dilakukan proses *preprocessing*, yaitu proses *case folding*(pengubahan huruf besar ke huruf kecil) dan *filtering*(pembuangan karakter atau simbol yang tidak berguna). Untuk lebih jelas berikut rancangan *Interface* menu *Text Preprocessing* :

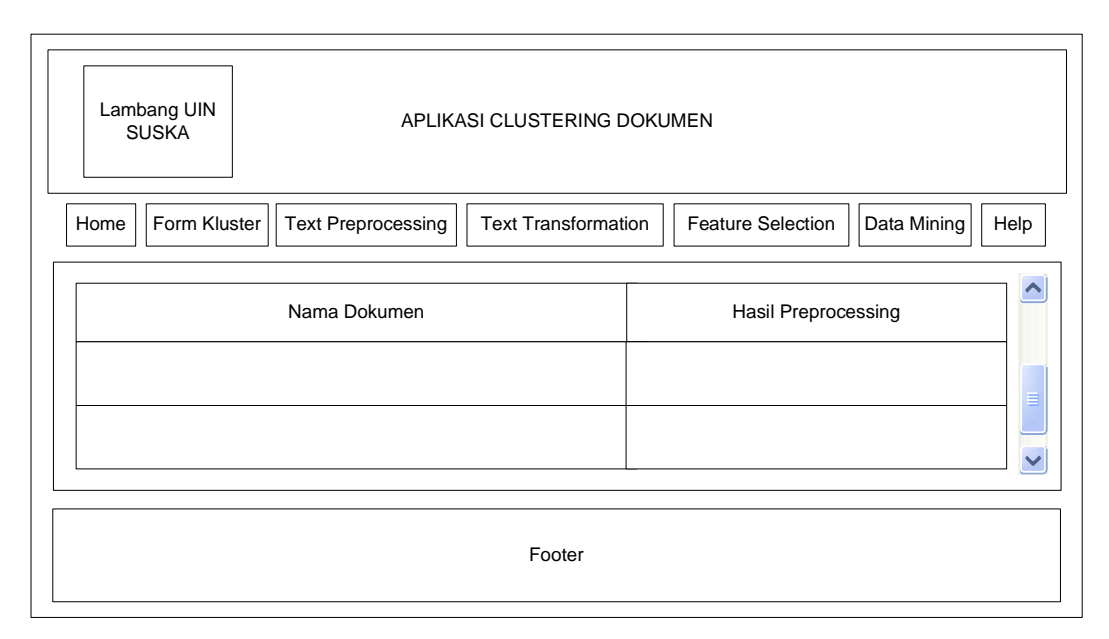

**Gambar 4.24 Rancangan** *Interface* **Menu** *Text Preprocessing* 

#### **4.3.3.4 Rancangan Menu** *Text Transformation*

Menu *Text Transformation* merupakan halaman yang akan menampilkan tabel informasi hasil proses *text transformation* terhadap dokumen, mulai dari *tokenizing* (pembentukan *biword*) hingga menghasilkan *fingerprint* dokumen. Untuk lebih jelas berikut rancangan *Interface* menu hasil *Text Transformation* :

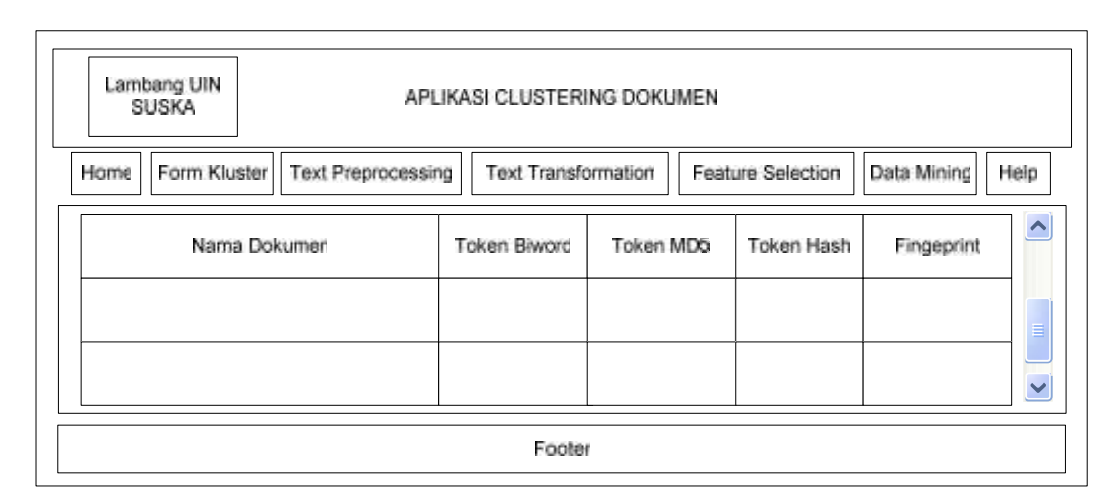

**Gambar 4.25 Rancangan** *Interface* **Menu** *Text Transformation*

#### **4.3.3.5 Rancangan Menu** *Feature Selection*

Menu *Feature Selection* merupakan halaman yang akan menampilkan informasi hasil proses *feature selection* terhadap dokumen, yaitu proses pembentukan dan reduksi dimensi. Untuk lebih jelas berikut rancangan *Interface* menu hasil *Feature Selection* :

| Lambang UIN<br>SUSKA |                           | APLIKASI CLUSTERING DOKUMEN |      |                   |             |              |
|----------------------|---------------------------|-----------------------------|------|-------------------|-------------|--------------|
| Form Kluster<br>Home | <b>Text Preprocessing</b> | <b>Text Transformation</b>  |      | Feature Selection | Data Mining | Help         |
|                      |                           | Dimensi Dokumen             |      |                   |             |              |
| <b>Token Biword</b>  | ingerprint                | Kelompok <sup>-</sup>       |      | Kelompok 2        |             |              |
|                      |                           | Dok 1                       | Dok. | Dok i             | Dok.        |              |
|                      |                           |                             |      |                   |             | ≣            |
|                      |                           |                             |      |                   |             | $\checkmark$ |
|                      |                           |                             |      |                   |             |              |
|                      |                           | Footer                      |      |                   |             |              |

**Gambar 4.26 Rancangan** *Interface* **Menu** *Feature Selection*

## **4.3.3.6 Rancangan Menu** *Data Mining*

Menu *Data Mining* merupakan halaman yang menampilkan tabel informasi rekapitulasi hasil pengelompokan, yaitu informasi kelompok dan dokumen yang berada di dalam kelompok tersebut. Untuk lebih jelas berikut rancangan *Interface* menu hasil *Data mining* :

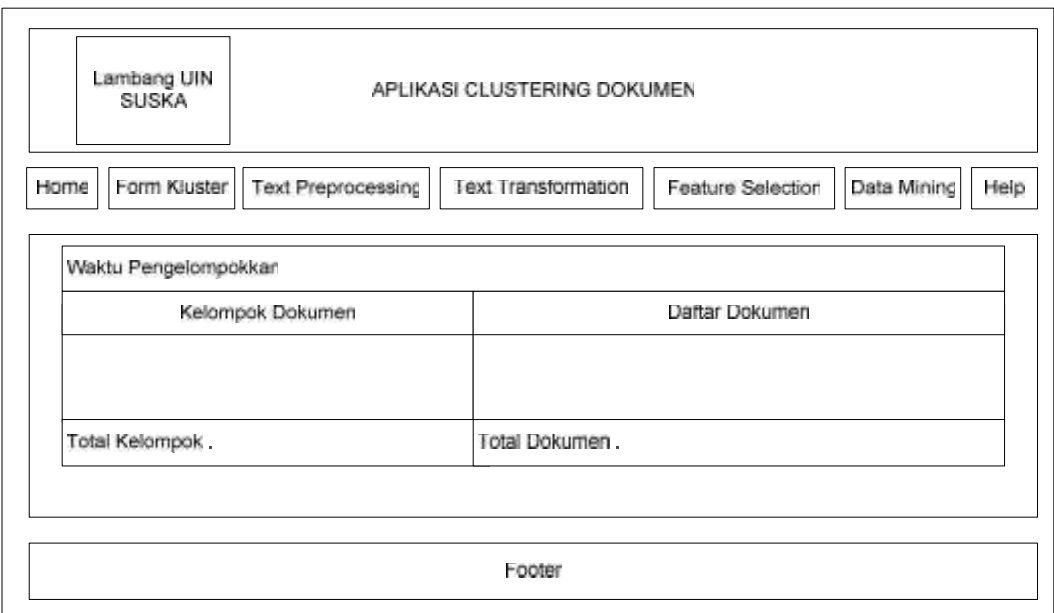

**Gambar 4.27 Rancangan** *Interface* **Menu** *Data Mining*

## **4.3.3.7 Rancangan Menu** *Help*

Halaman ini adalah halaman yang menampilkan petunjuk penggunaan aplikasi *clustering* dokumen teks. Berikut rancangan *Interface* menu *help* :

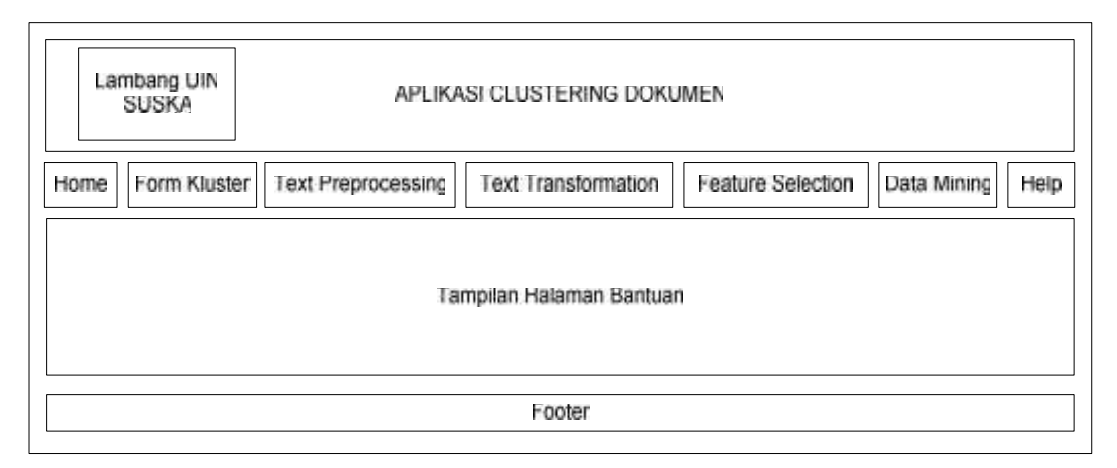

**Gambar 4.28 Rancangan** *Interface* **Menu** *Help*